### CREATING CUT-OUT ANIMATION 2-D PUPPET & COLLAGE

BY LYNN TOMLINSON

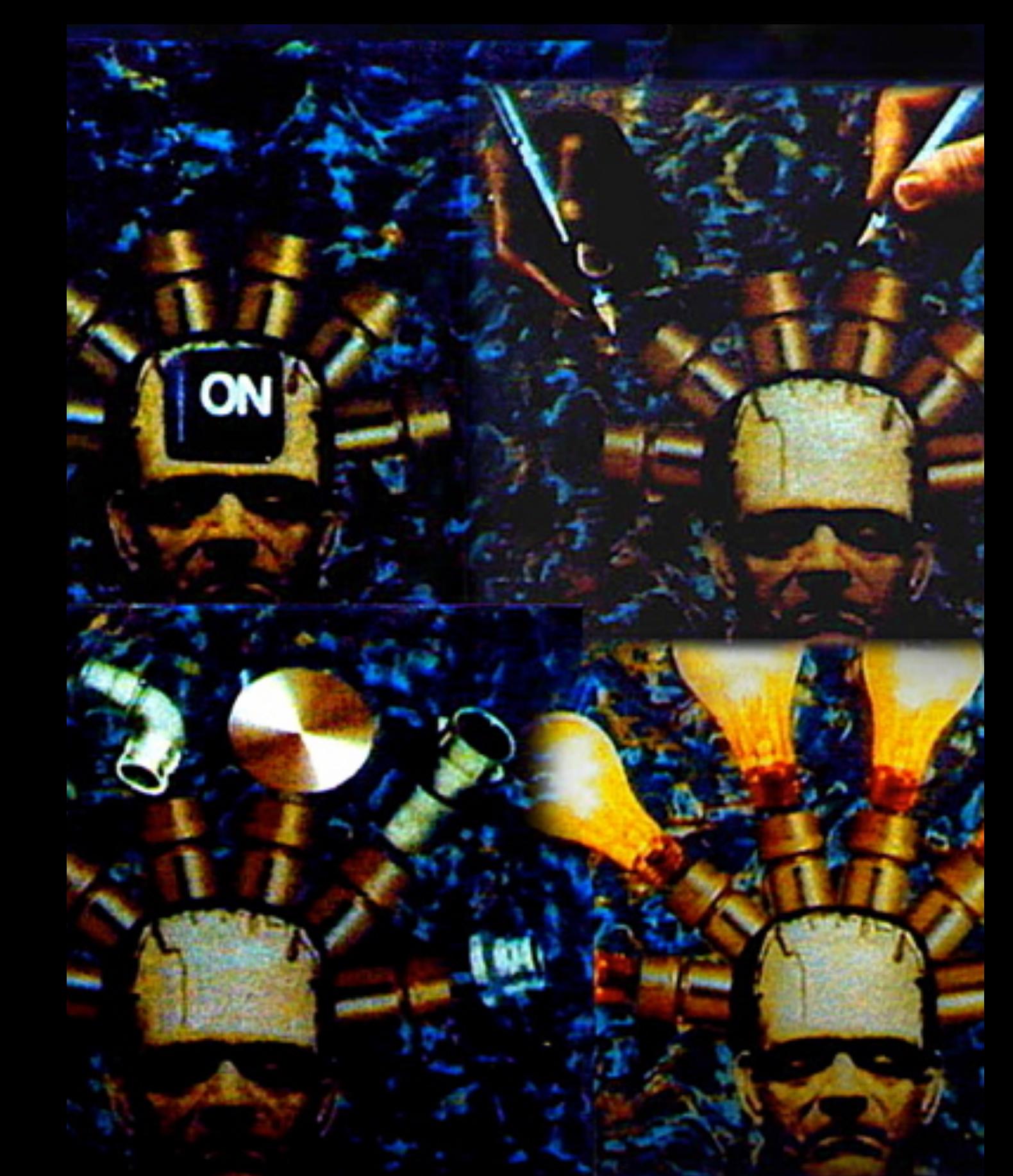

*Frank Film*, Frank Mouris, 1973

## CUT OUT ANIMATION

- Cut-out is a kind of stop-motion or stop-action animation.
- Cut-outs are usually shot "under the camera" with the camera pointing down at the images. You will need to hold the camera steady on a copy stand or tripod angled down.
- There are certain things that work well, and others that don't. embrace the hand-made look.
- Create hinged puppet characters. You may need to use replacement animation for certain moves.
- It's hard to do 3/4 view characters in cut-out. Front and Side shots are often best.
- Some effective uses of cut-out animation are silhouettes, collage, stylized designs, fully-colored hinged puppets, and combinations of these.

### CUT-OUT ANIMATION: How to add movement

- Hinged characters Cut-out 2-D puppets — moved frame by frame under the camera. Characters can sometimes have no hinges (a fish for example, can just glide past the camera) or multiple hinges, but the more hinges, the more complicated it is to move them.
- Replacement animation a series of slightly different objects used one after the other to create the illusion of movement.

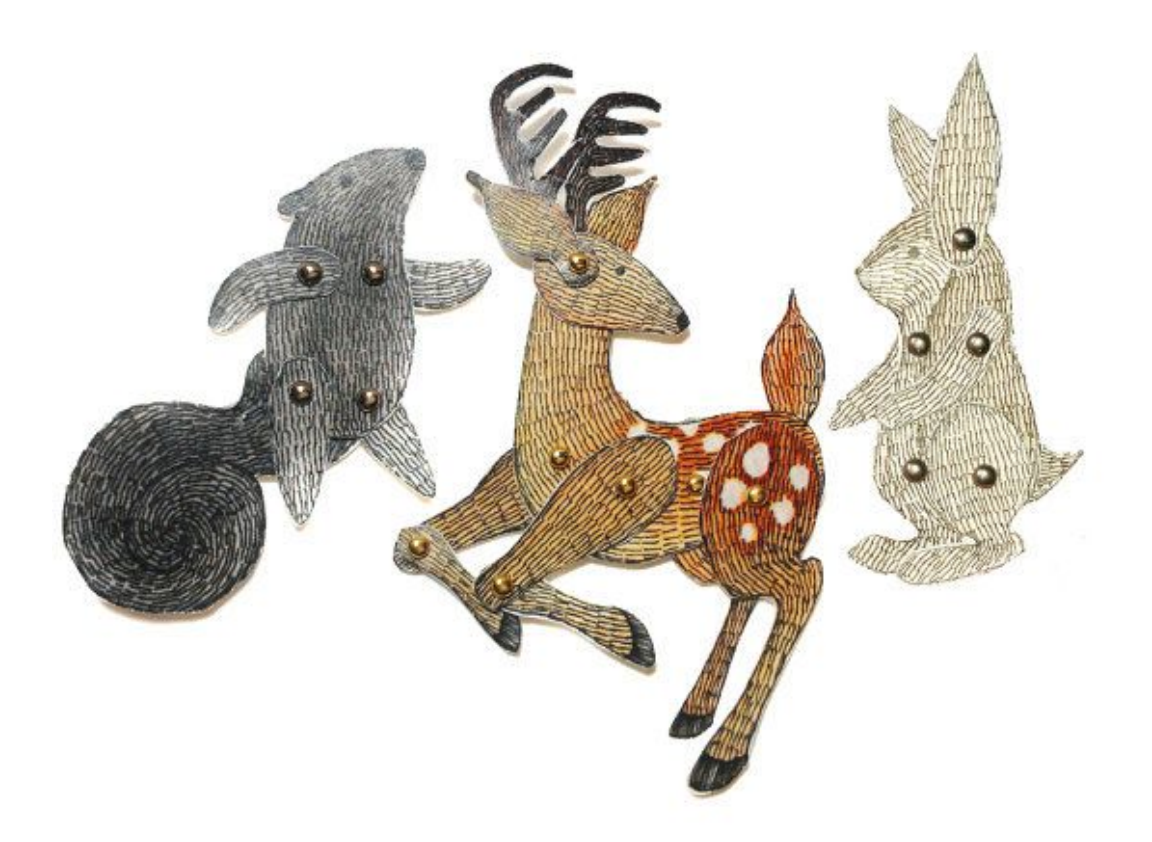

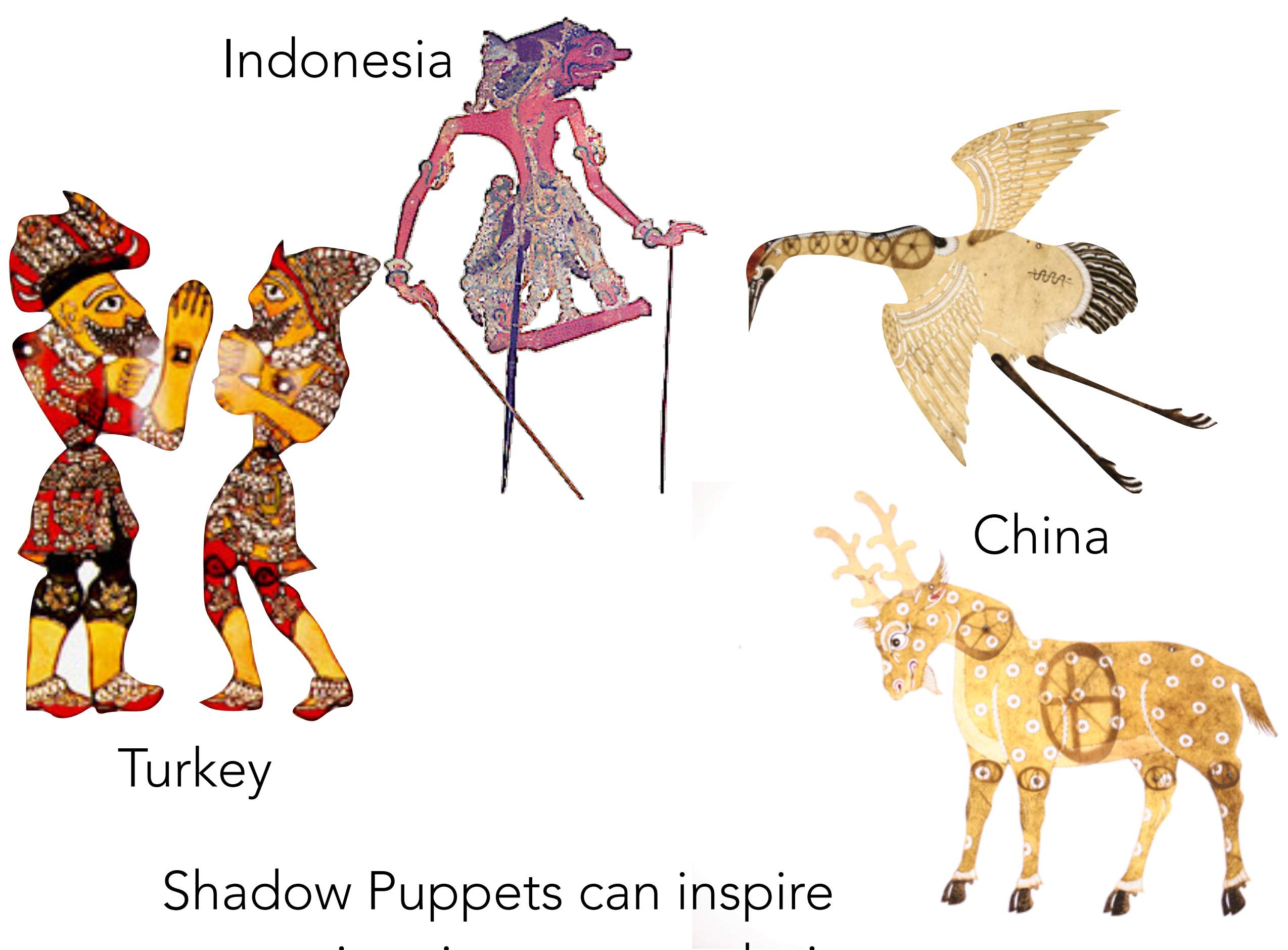

cut-out animation puppet designs

#### DON'T BE AFRAID TO DIY!

sitted my

1 0 1

### CUT-OUT EXAMPLES (from my workshops)

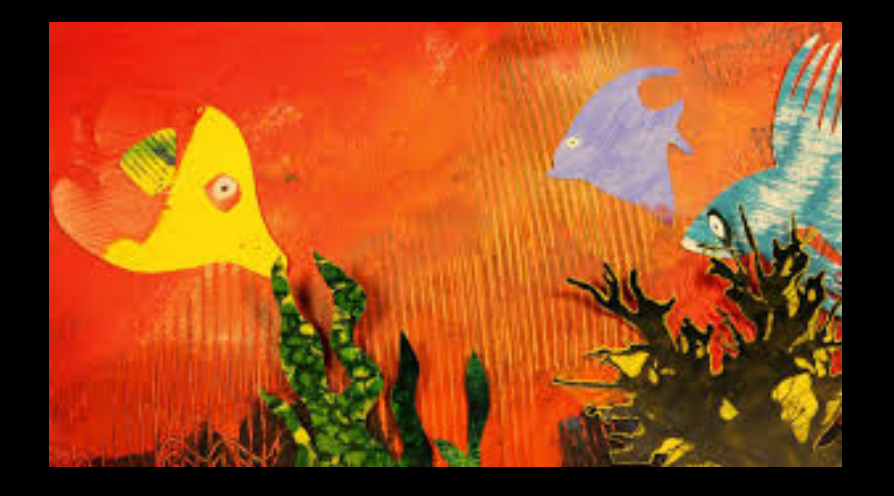

<https://vimeo.com/63461472>

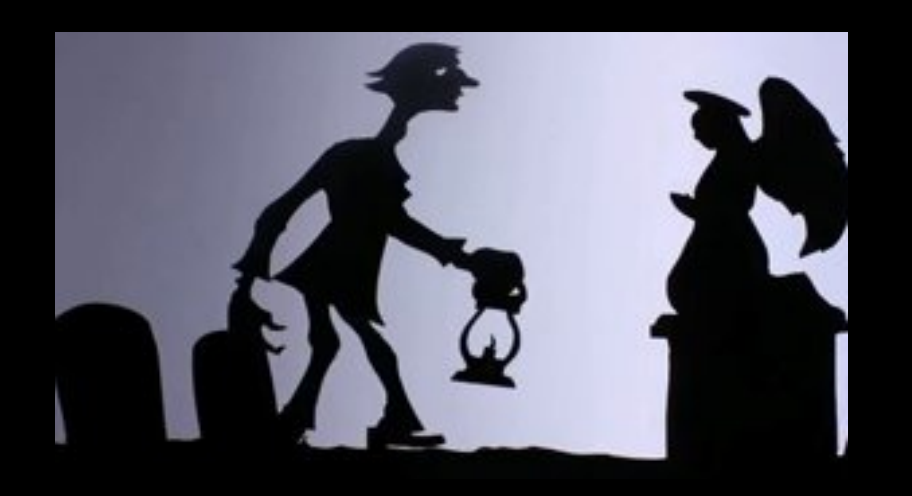

<https://vimeo.com/54453222>

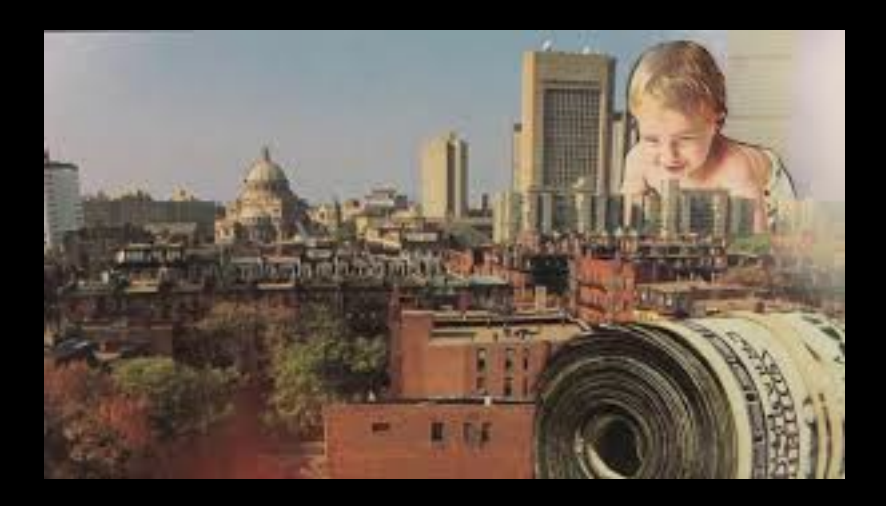

<https://vimeo.com/46315019>

#### MORE STUDENT EXAMPLES

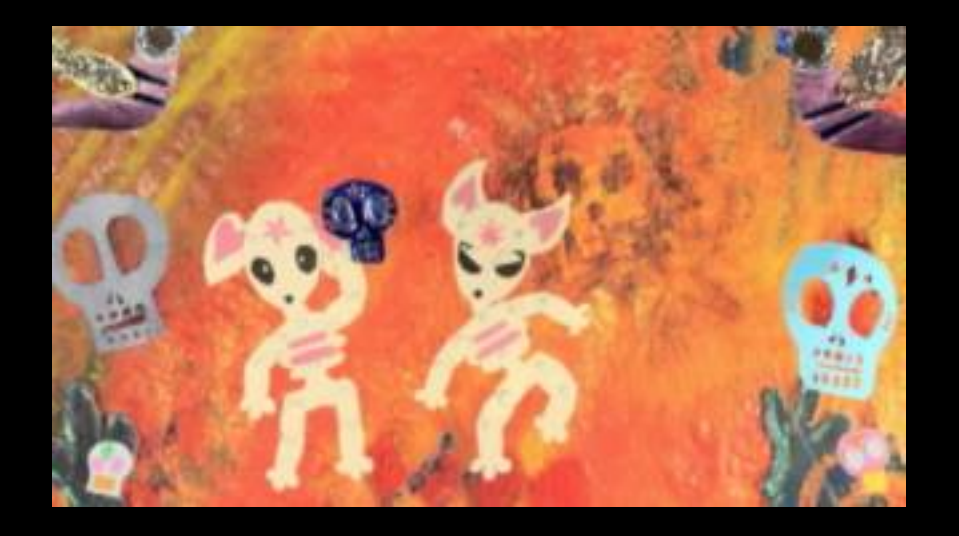

# [http://youtu.be/9uA9hV0AIY0](https://vimeo.com/63461472) Christina Sanchez

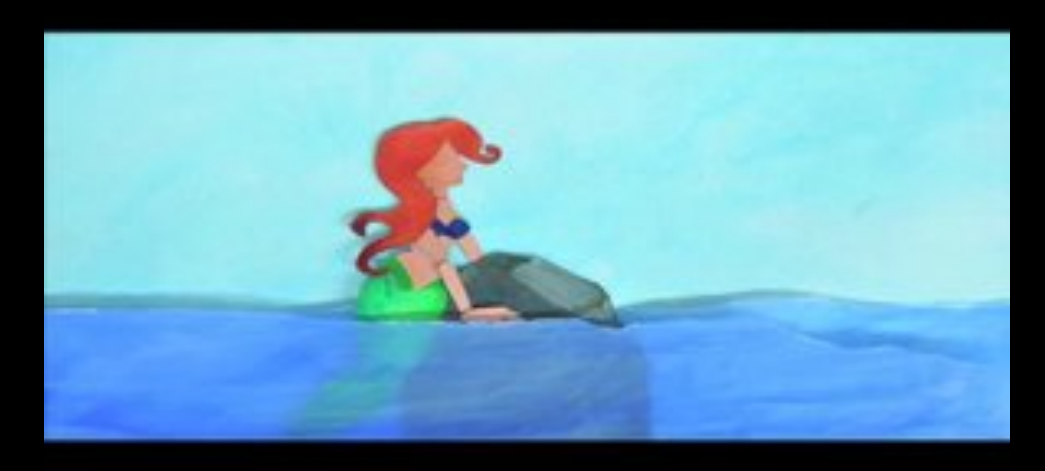

# <https://vimeo.com/39119835> Juliana Chen

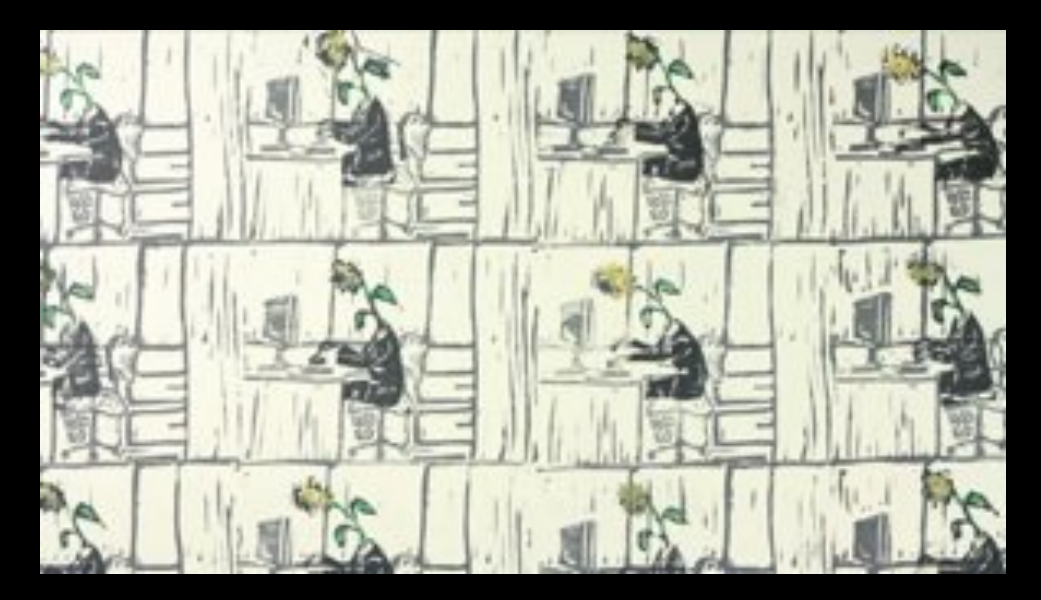

https://vimeo.com/33552173 Amy Cousins

# MORE CUT-OUT ADVICE

- Any age can animate using cut outs. Simplify for younger kids and larger classes.
- To simplify, limit the number of hinges or moving parts
- Instead of thread hinges, use small brads or double stick tape.
- Color your characters before you cut them out.
- Silhouettes on light boxes work well.

# MORE EXAMPLES….

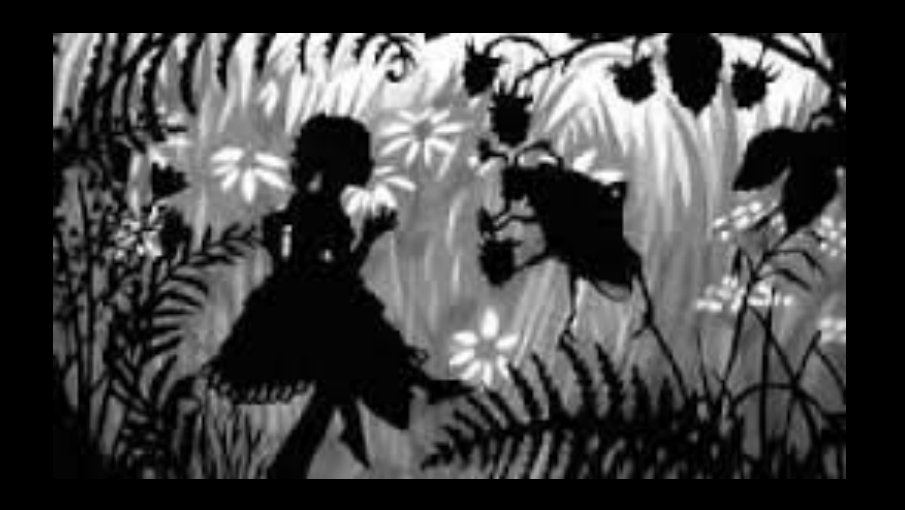

# <http://youtu.be/vDojanzKKmw> Lotte Reiniger

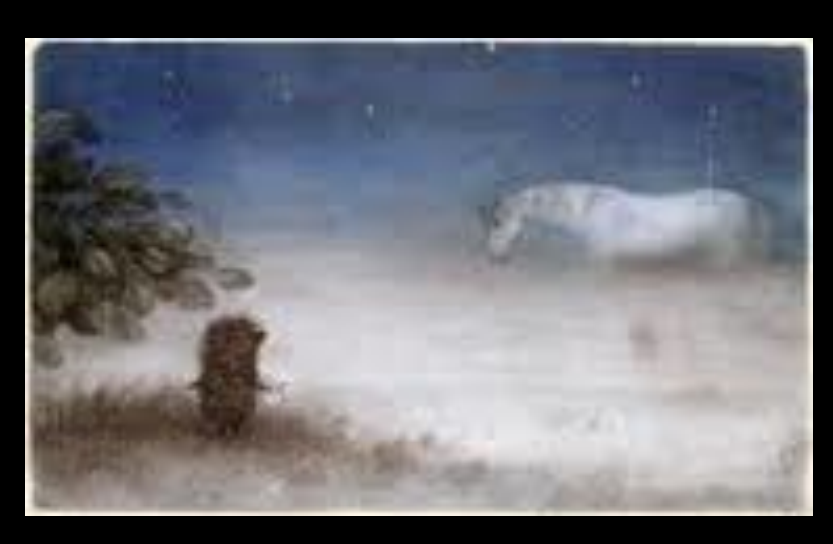

<http://youtu.be/oW0jvJC2rvM> Yuri Norstein

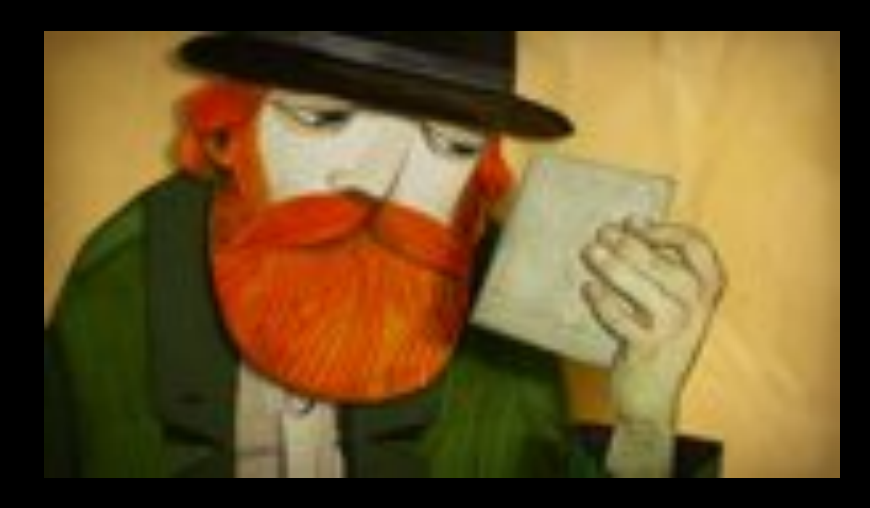

<https://vimeo.com/75196023> Gianluca Maruotti

# EVEN MORE EXAMPLES….

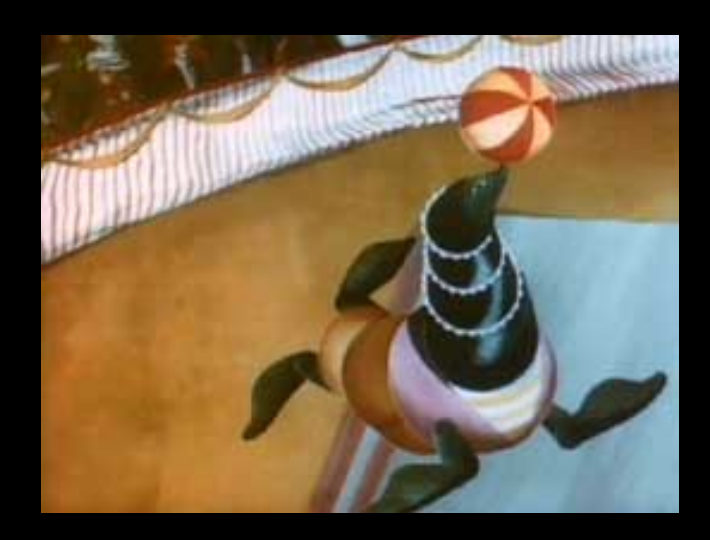

<http://youtu.be/LrDSQZG1e98> The Merry Circus (part II) by Jiri Trnka

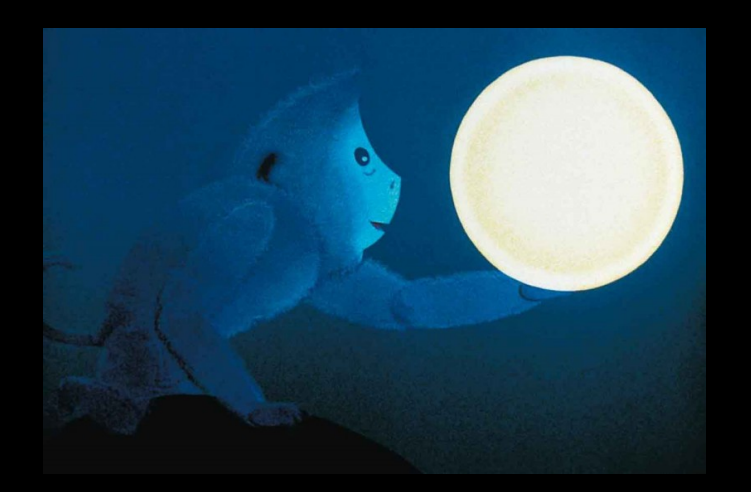

Monkeys Fish the Moon by Zhou Kequin and A Da <http://youtu.be/GXAGAWHKwZ8>

### CUT-OUT TUTORIALS & BEHIND THE SCENES

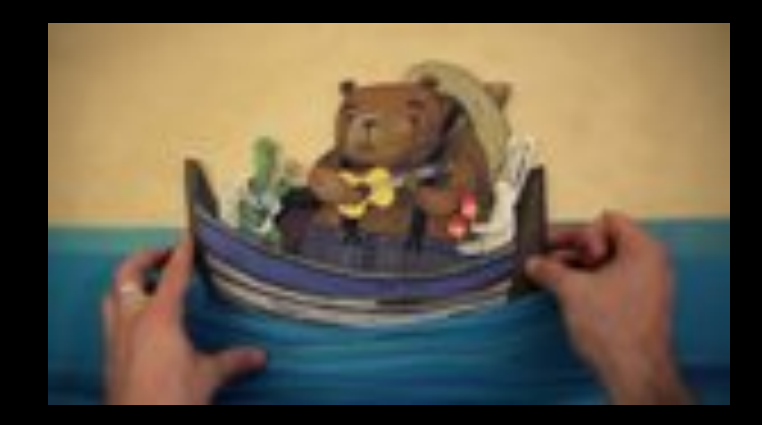

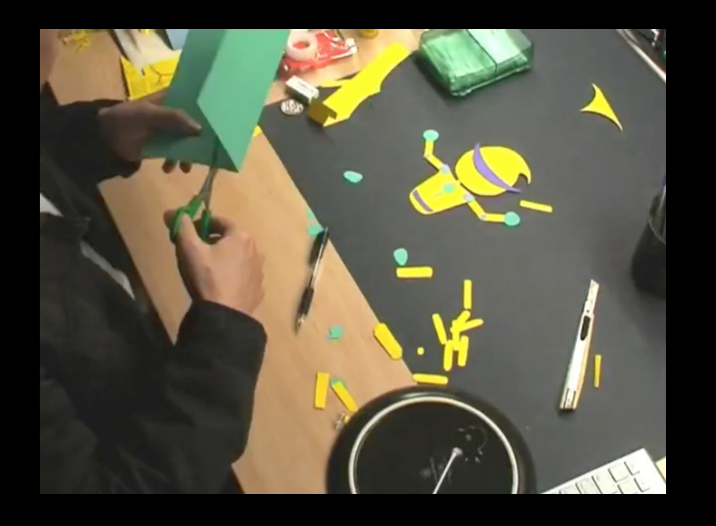

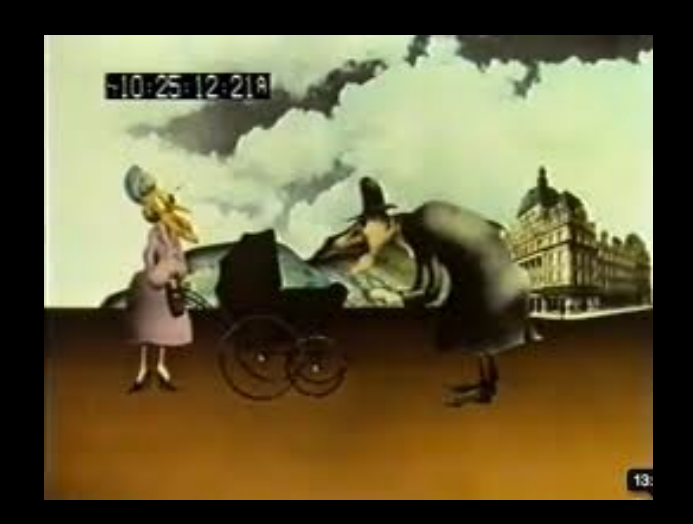

#### <https://vimeo.com/71154508> Making of Paper Plane

# <https://vimeo.com/6207801> Time-lapse by Bide Cui

[http://youtu.be/xs7WaL44\\_Iw](http://youtu.be/xs7WaL44_Iw) Terry Gilliam (Monty Python)

#### THE APP WE WILL BE USING IS

### OSnap!

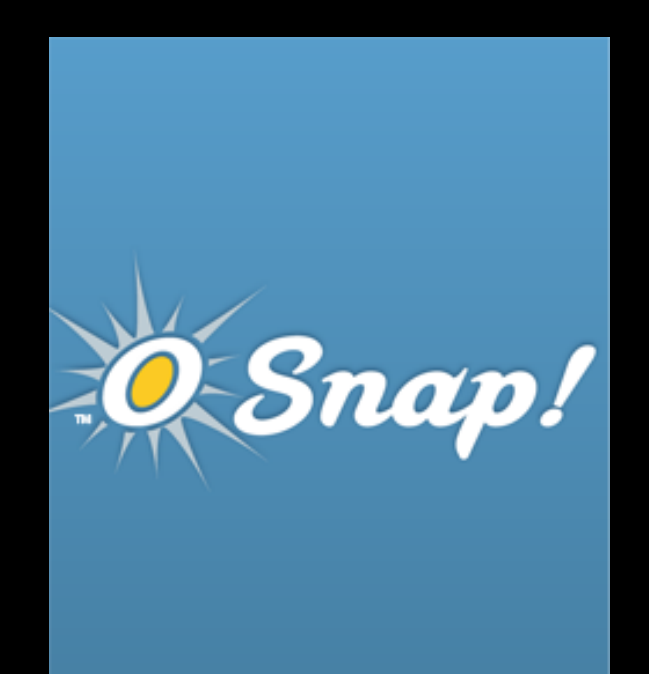

### <http://www.osnapphotoapp.com>

There are several apps with similar names: be sure to get the correct one!

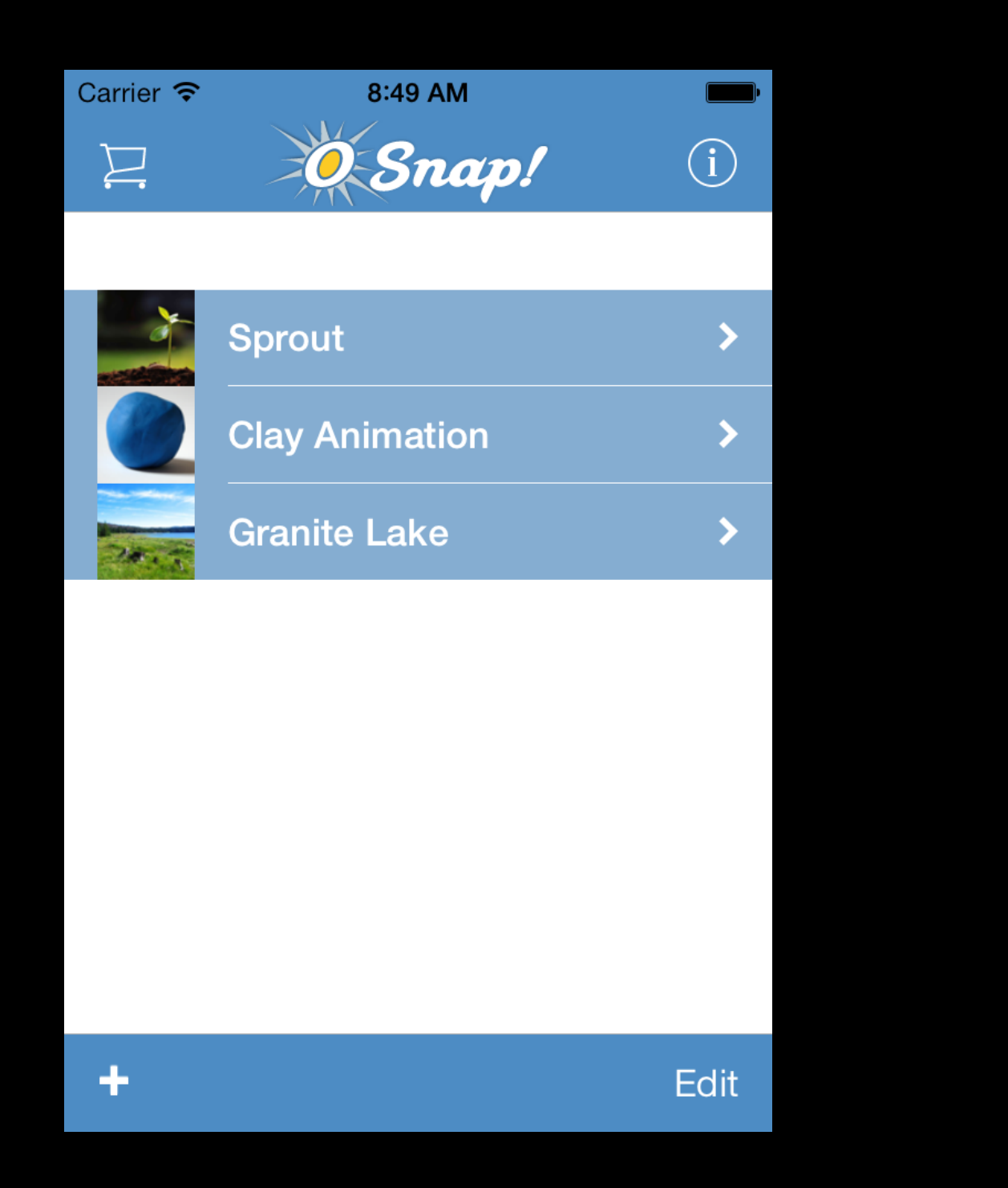

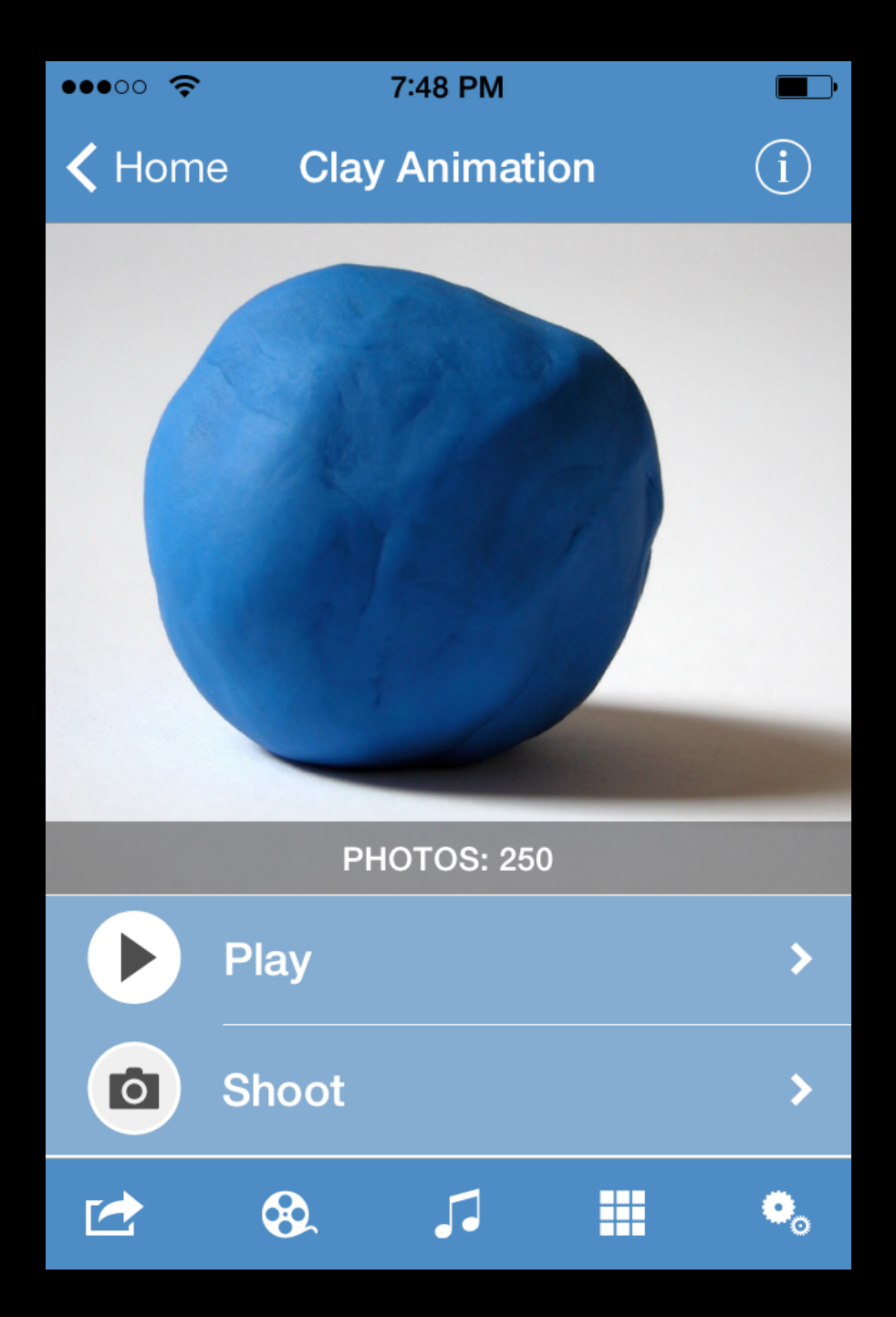

OSnap! iPhone app FAQ <http://www.osnapphotoapp.com/faq.php>

# STOP-MOTION SOFTWARE THINGS TO LOOK FOR….

- Locking focus, exposure, and white balance
- Onion-skinning
- Able to edit out mistakes
- Variable frame rate
- Easy to export

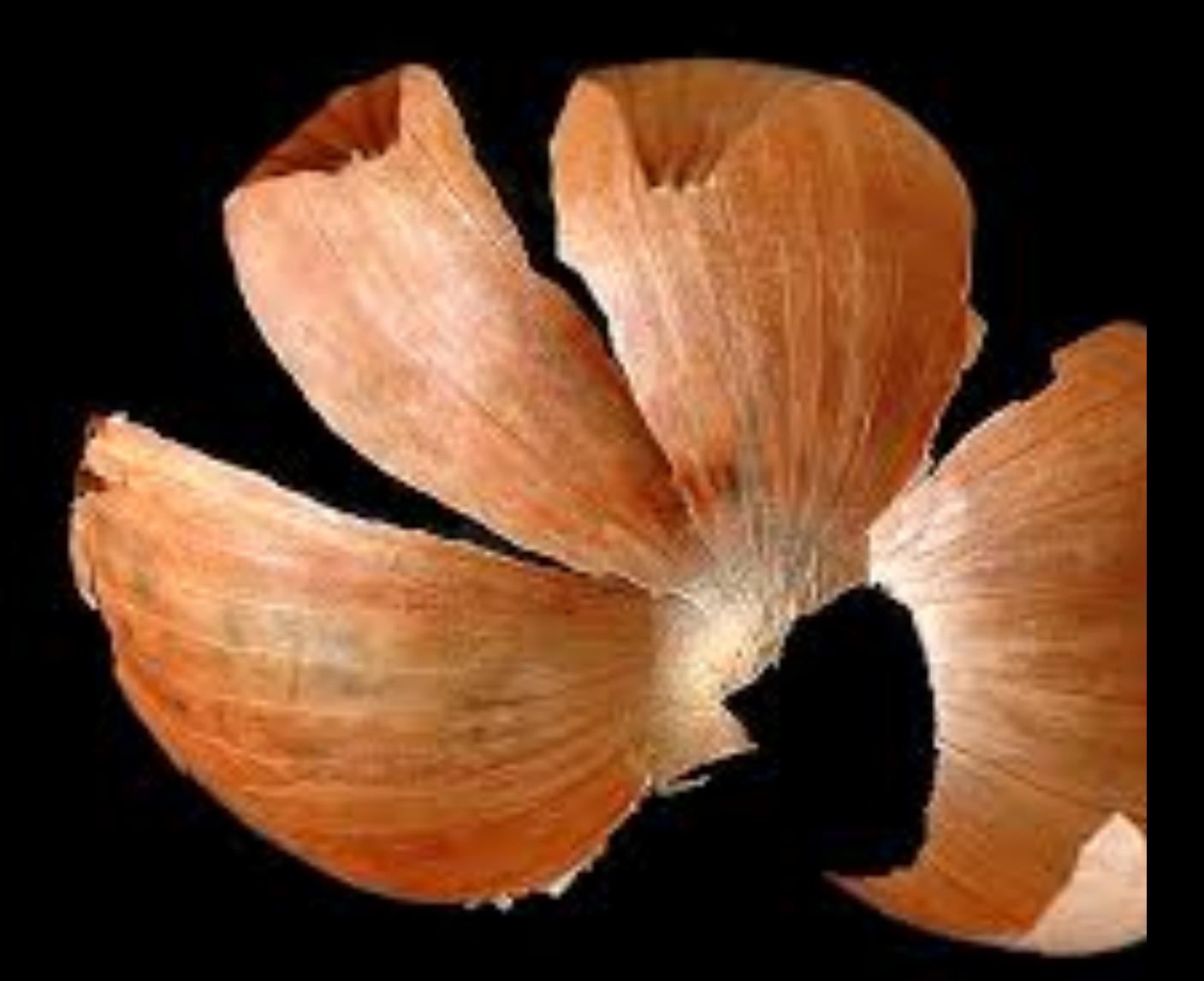

RULE #1

# IF IT SHOULDN'T MOVE, TAPE IT DOWN!

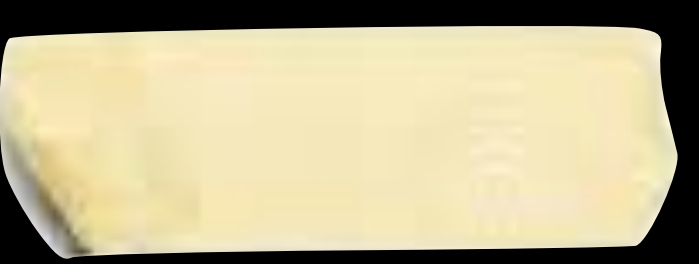

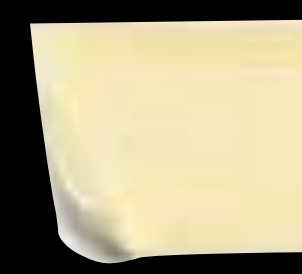

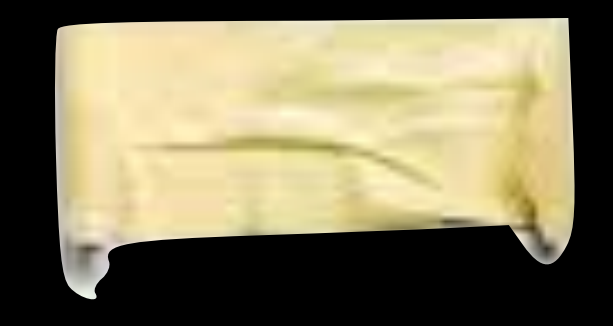

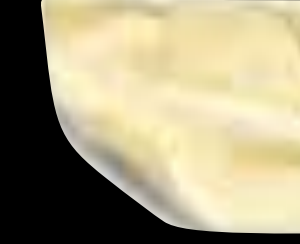

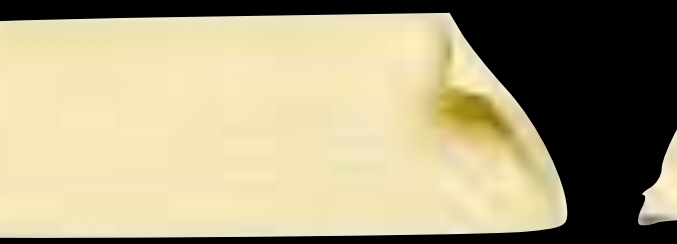

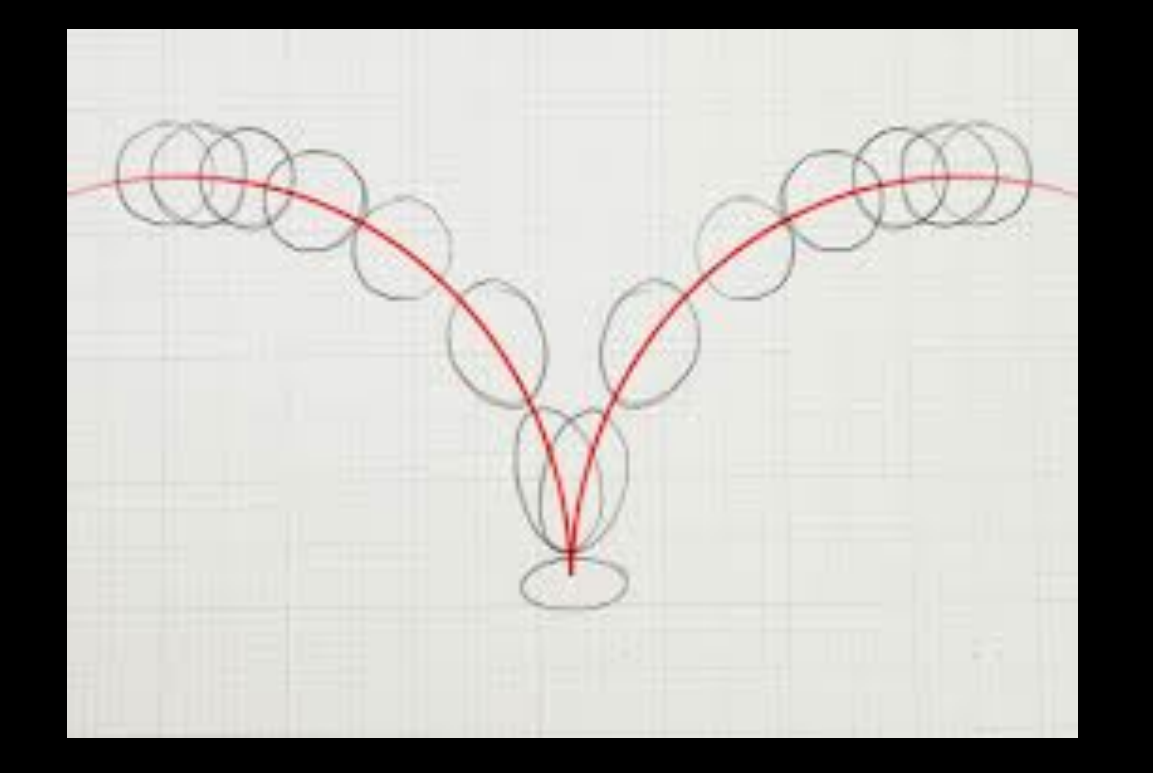

RULE #2

USE A FRAME RATE OF 10-12 FRAMES PER SECOND. 8 IF YOU ARE PRESSED FOR TIME. ANY LOWER IS JERKY AND JUMPY.

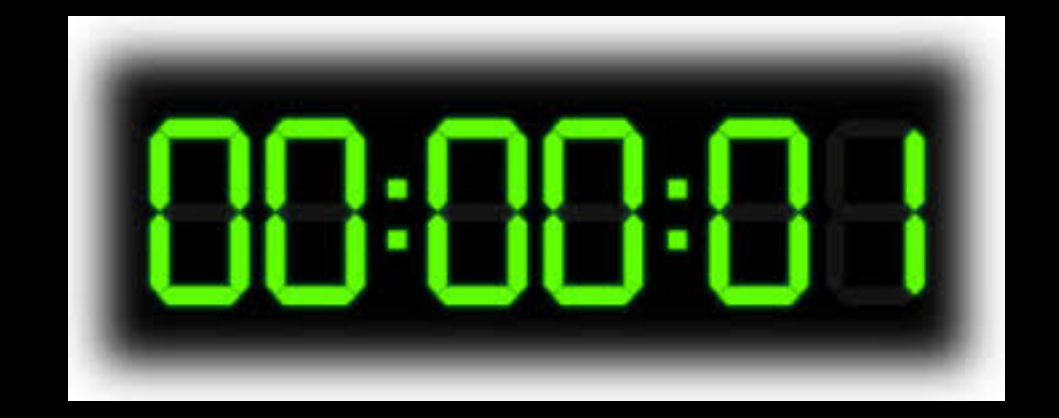

# SHOOT AT LEAST ONE SECOND (10-12 FRAMES) TO START AND ONE SECOND (10-12 FRAMES) TO END EACH SHOT.

RULE #3

### THINK ABOUT TIMING, SPACING, AND INCLUDE… RULE #4

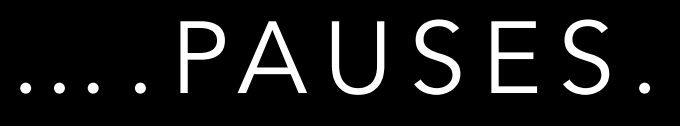

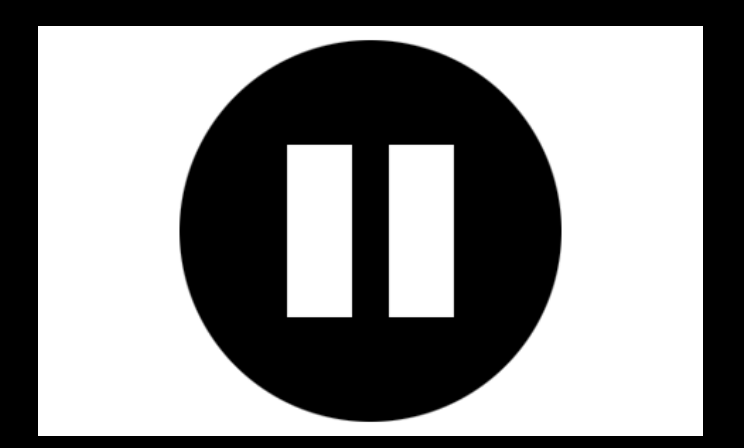

(A PAUSE CAN BE 1-2 SECONDS. IT IS BETTER TO SHOOT THE PAUSE THAN TO ADD IT DIGITALLY LATER ON. DIGITAL FREEZES WILL LOOK FROZEN AND DEAD.)